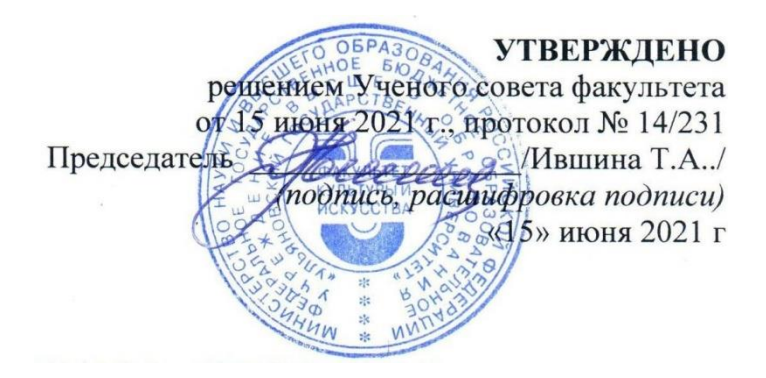

# **РАБОЧАЯ ПРОГРАММА ДИСЦИПЛИНЫ**

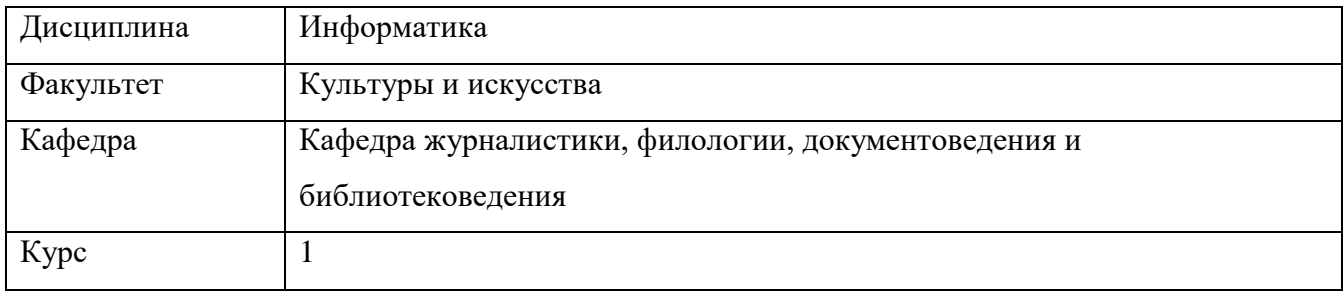

Направление (специальность): **42.03.02 «Журналистика»***(бакалавриат)*

*(код направления (специальности), полное наименование)*

Направленность (профиль/специализация): **Конвергентная журналистика** *(полное наименование)*

Форма обучения: **очная**

*(очная, заочная, очно-заочная (указать только те, которые реализуются)*

Дата введения в учебный процесс УлГУ: **«01» сентября 2021г.**

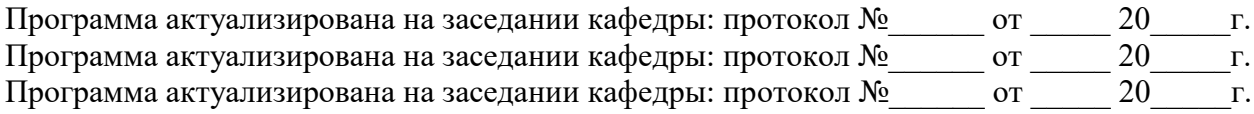

Сведения о разработчиках:

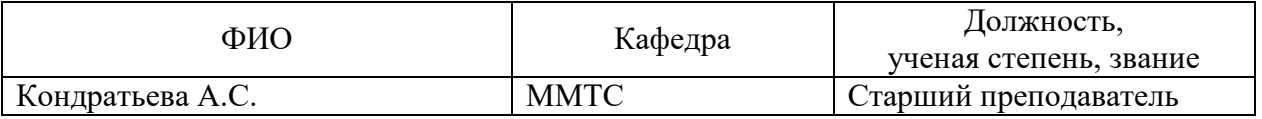

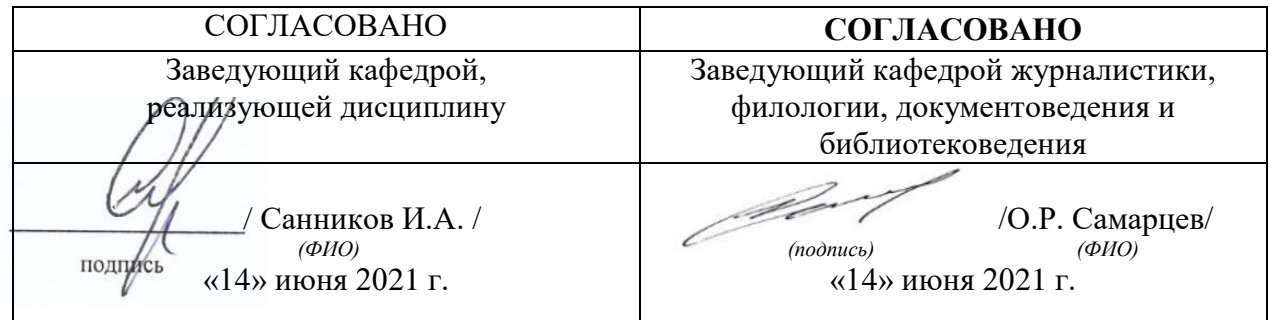

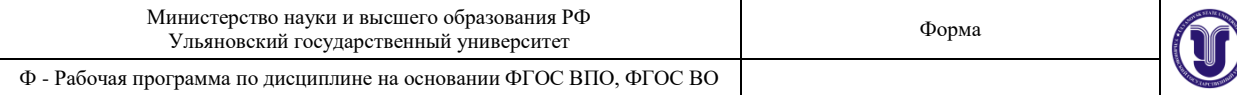

# **1. ЦЕЛИ И ЗАДАЧИ ОСВОЕНИЯ ДИСЦИПЛИНЫ:**

#### *Цель изучения дисциплины:*

Получение студентами теоретических знаний и практических навыков работы с офисными приложениями.

### *Задачи изучения дисциплины:*

Формирование практических навыков работы с текстовым и табличным редактором.

# **2. МЕСТО ДИСЦИПЛИНЫ В СТРУКТУРЕ ОПОП:**

Дисциплина «Информатика» является обязательной дисциплиной вариативной части блока Б1 Дисциплины (модули).

Полученные в ходе освоения дисциплины «Информатика» профессиональные компетенции будут использоваться в профессиональной деятельности, а также при подготовке рефератов и других документов.

Данная дисциплина базируется на входных знаниях, умениях, навыках и компетенциях студента, полученных им при изучении предшествующих учебных дисциплин, указанных в Приложении к данной рабочей программе (в фондах оценочных средств – далее ФОС, пункт 1).

Результаты освоения дисциплины будут необходимы для дальнейшего процесса обучения в рамках поэтапного формирования компетенций при изучении последующих дисциплин (указаны в ФОС, пункт 1).

# **3. ПЕРЕЧЕНЬ ПЛАНИРУЕМЫХ РЕЗУЛЬТАТОВ ОБУЧЕНИЯ ПО ДИСЦИПЛИНЕ (МОДУЛЮ), СООТНЕСЕННЫХ С ПЛАНИРУЕМЫМИ РЕЗУЛЬТАТАМИ ОСВОЕНИЯ ОСНОВНОЙ ПРОФЕССИОНАЛЬНОЙ ОБРАЗОВАТЕЛЬНОЙ ПРОГРАММЫ**

*Перечень формируемых компетенций в процессе освоения материала по дисциплине (модулю) с указанием кода и наименования компетенций, соотнесенных с установленными разработчиком РПД индикаторами достижения каждой компетенции отдельно в соответствии с ФГОС ВПО, ФГОС ВО.*

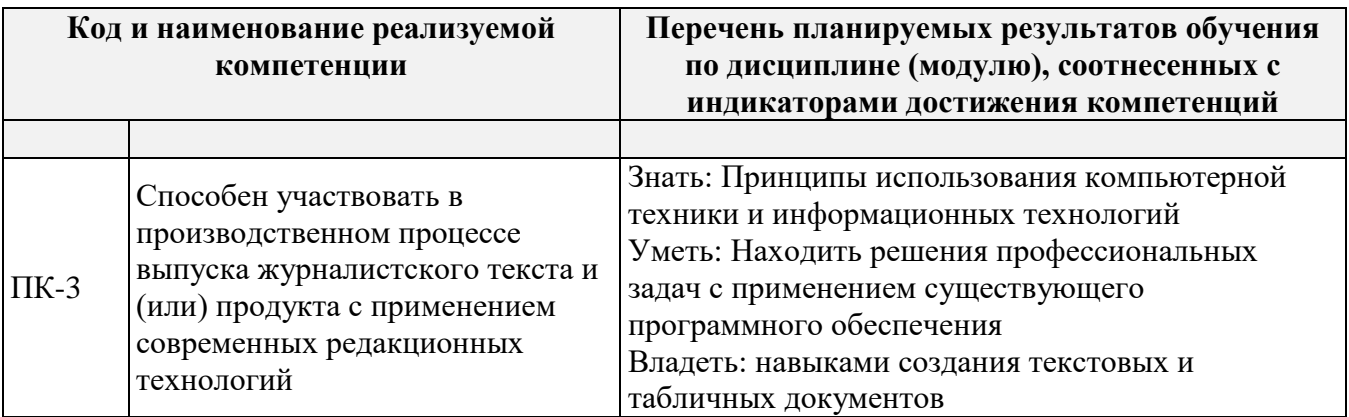

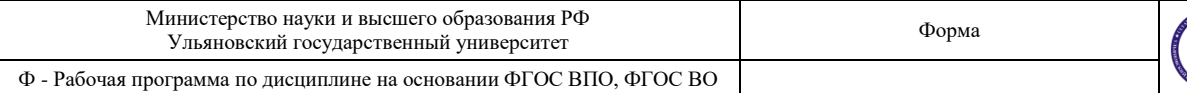

# **4. ОБЩАЯ ТРУДОЕМКОСТЬ ДИСЦИПЛИНЫ**

## **4.1. Объем дисциплины в зачетных единицах (всего) 2 ЗЕТ**

# **4.2. Объем дисциплиныпо видам учебной работы (в часах)**

*По каждой форме обучения: очная/заочная/очно-заочная заполняется отдельная таблица.*

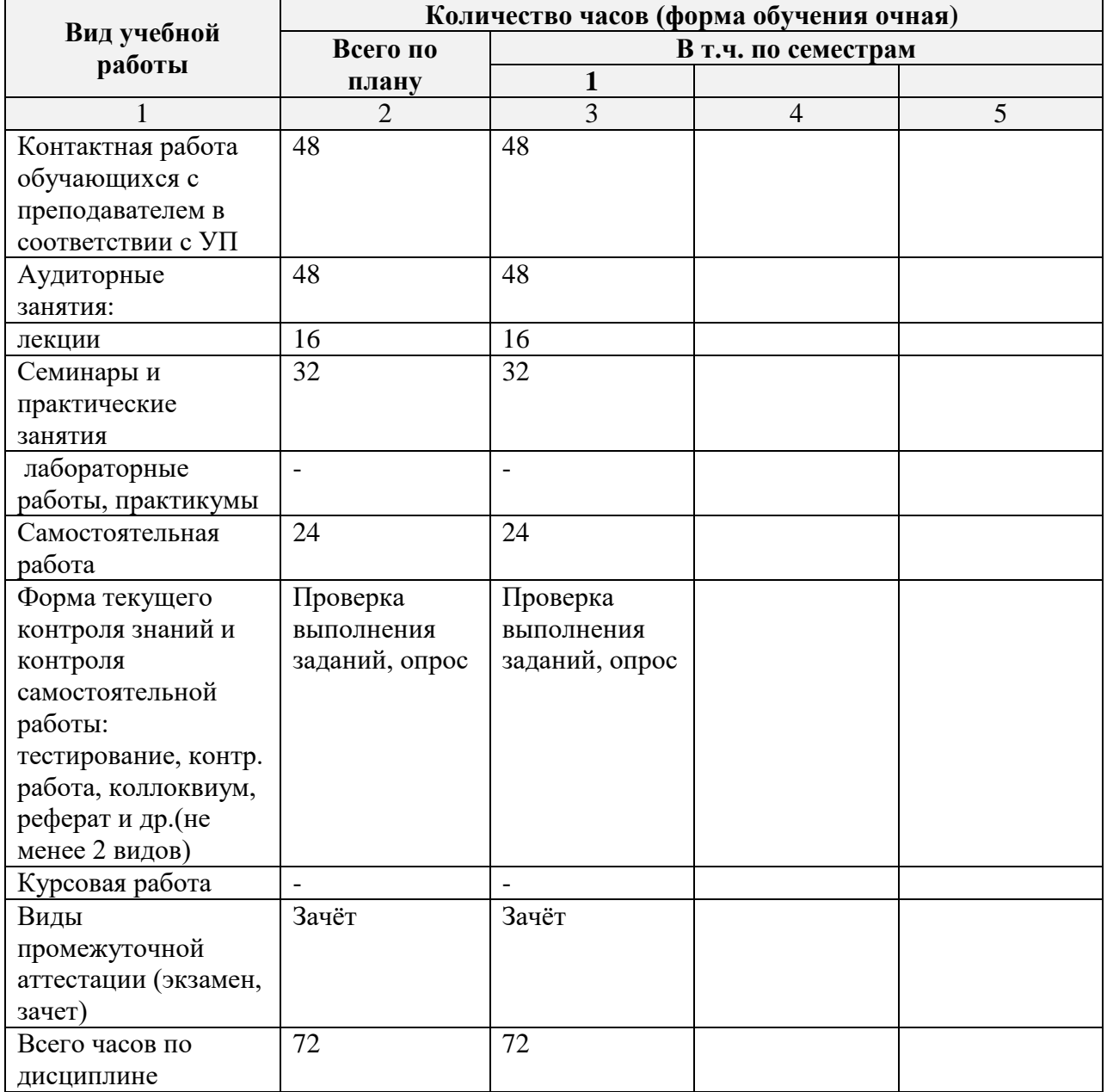

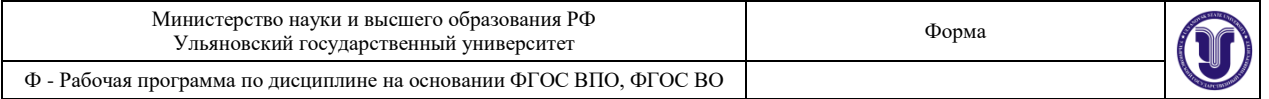

# **4.3. Содержание дисциплины (модуля.) Распределение часов по темам и видам учебной работы:**

*По каждой форме обучения: очная/заочная/очно-заочная заполняется отдельная таблица.*

Форма обучения заочная

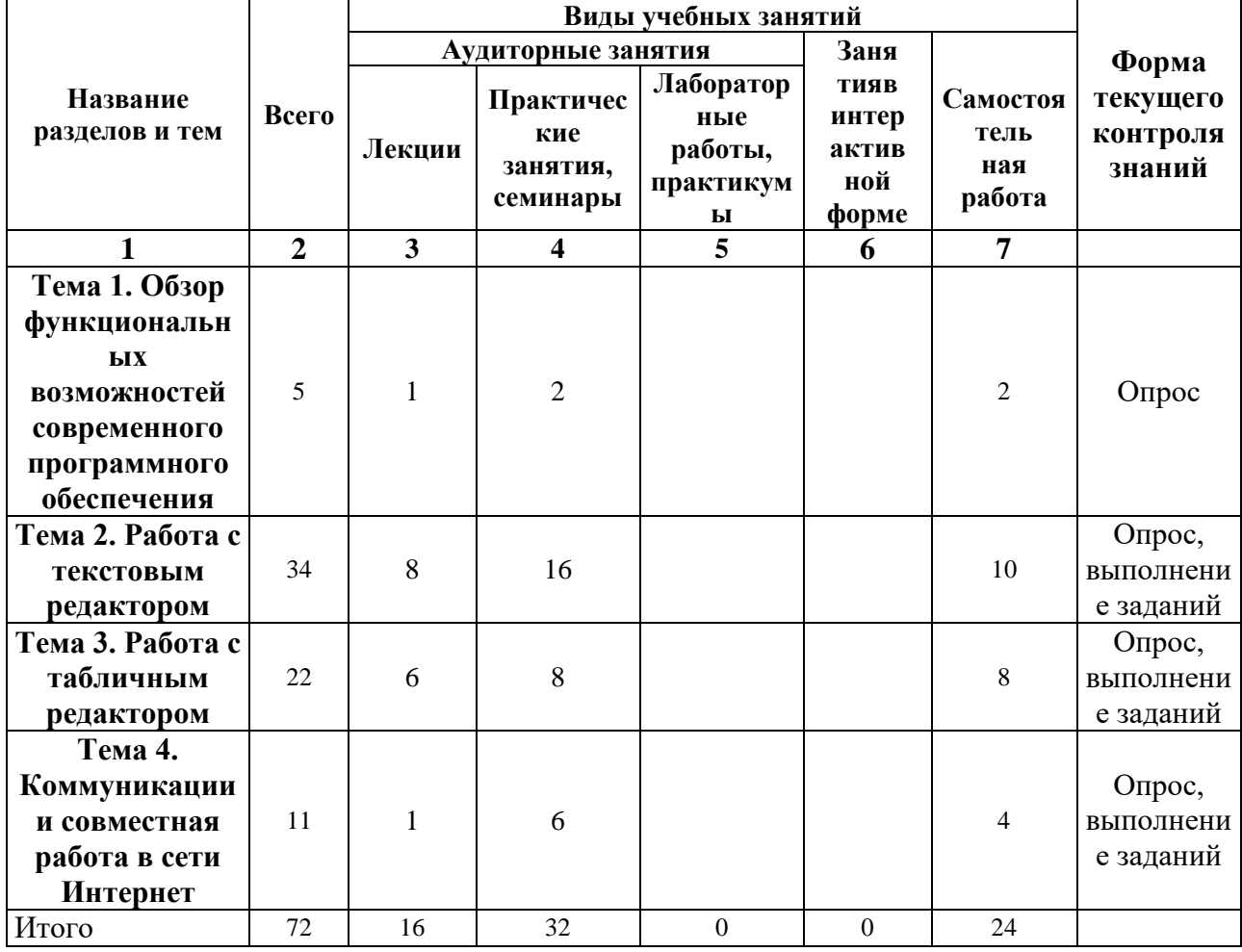

## **5.СОДЕРЖАНИЕ ДИСЦИЛИНЫ (МОДУЛЯ)**

# **Тема 1. Обзор функциональных возможностей современного программного обеспечения**

ОбзорпакетапрограммMSOffice: Word, Excel, PowerPoint, Access, Project, Visio.

## **Тема 2. Работа с текстовым редактором MSWord/**

Шрифт. Начертание. Размер. Цвет текста. Подчеркивание. Видоизменение. Интервал шрифта. Применение границ и заливки к тексту.

Абзац. Выравнивание. Отступ слева/справа. Отступ первой строки. Интервал перед/после. Междустрочный интервал. Положение на странице.Списки.

Понятие стиля. Заголовки. Обычный. Изменение стиля. Создание своего стиля. Нумерация заголовков.

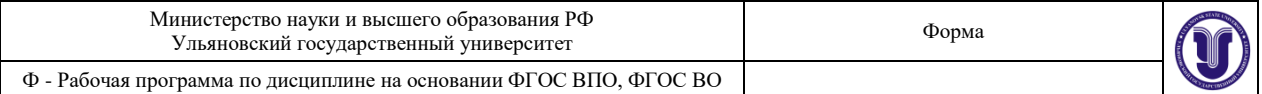

Создание таблицы. Объединение, разбиение ячеек. Добавление, удаление строк, столбцов. Границы и заливка. Сортировка таблицы. Автоподбор, выравнивание ширины столбцов. Преобразование текста в таблицу и таблицы в текст. Быстрое выделение ячейки, столбца, строки, таблицы. Направление текста. Выравнивание в ячейке.

Вставка рисунка. Полотно. Фигуры и надписи.

Название объекта. Перекрестная ссылка.

Вставка номеров страниц. Добавление оглавления. Параметры страницы. Проверка орфографии и грамматики.

# **Тема 3. Работа с табличным редактором MSExcel.**

Понятие электронной таблицы. Книга Excel. Ввод данных. Форматирование листа Excel.

Вычисления в Excel. Ввод формул. Вставка диаграммы.

# **Тема 4. Коммуникации и совместная работа в сети Интернет**

Электронная почта. GoogleДиск. Google Документы: Документы, Таблицы, Презентации. Совместная работа с документами.

# **6.ТЕМЫ ПРАКТИЧЕСКИХ И СЕМИНАРСКИХ ЗАНЯТИЙ**

# **Тема 1. Обзор функциональных возможностей современного программного обеспечения**

ОбзорпакетапрограммMSOffice: Word, Excel, PowerPoint, Access, Project, Visio.

## **Тема 2. Работа с текстовым редактором MSWord/**

Шрифт. Начертание. Размер. Цвет текста. Подчеркивание. Видоизменение. Интервал шрифта. Применение границ и заливки к тексту.

Абзац. Выравнивание. Отступ слева/справа. Отступ первой строки. Интервал перед/после. Междустрочный интервал. Положение на странице.Списки.

Понятие стиля. Заголовки. Обычный. Изменение стиля. Создание своего стиля. Нумерация заголовков.

Создание таблицы. Объединение, разбиение ячеек. Добавление, удаление строк, столбцов. Границы и заливка. Сортировка таблицы. Автоподбор, выравнивание ширины столбцов. Преобразование текста в таблицу и таблицы в текст. Быстрое выделение ячейки, столбца, строки, таблицы. Направление текста. Выравнивание в ячейке.

Вставка рисунка. Полотно. Фигуры и надписи.

Название объекта. Перекрестная ссылка.

Вставка номеров страниц. Добавление оглавления. Параметры страницы.

Проверка орфографии и грамматики.

## **Задания по теме:**

1. Оформление фрагмента текста с применением инструментов «Шрифт» и «Абзац»

- 2. Настройка стилей «Обычный», «Заголовок 1», «Заголовок 2», «Заголовок 3»
- 3. Создание своего стиля на основании стиля «Обычный», «Заголовок 1»
- 4. Создание сложной таблицы с использованием инструментов «Объединение, разбиение ячеек», «Выравнивание в ячейке». Создание стиля для таблицы
- 5. Создание рисунка с использованием инструментов «Новое полотно», «Фигуры». Создание стиля для рисунка
- 6. Вставка названий рисунков, таблиц с автоматической нумерацией. Создание ссылок на рисунки и таблицы с использованием инструмента «Перекрёстная ссылка»
- 7. Настройка параметров страницы. Нумерация страниц разных разделов. Особый колонтитул для первой страницы. Вставка и обновление содержания.

# **Тема 3. Работа с табличным редактором MSExcel.**

Понятие электронной таблицы. Книга Excel. Ввод данных. Форматирование листа Excel.

Вычисления в Excel. Ввод формул.

Вставка диаграммы.

# **Задания по теме:**

- 1. Создание табличного документа в MS Excel. Настройка формул с плавающими и фиксированными ссылками.
- 2. Построение графика, точечной диаграммы, круговой диаграммы, гистограммы. Настройка подписей данных.
- 3. Создание сводной таблицы. Примеры использования функций СЧЁТЕСЛИ(), СУММЕСЛИ(), ЕСЛИ(). Удаление повторяющихся данных

# **Тема 4. Коммуникации и совместная работа в сети Интернет**

Электронная почта. GoogleДиск. Google Документы: Документы, Таблицы, Презентации. Совместная работа с документами.

## **Задания по теме:**

- 1. Создание аккаунта электронной почты в Google. Создание и загрузка файлов и папок на Google Диск
- 2. Создание текстового документа в Google Документы с применением стилей
- 3. Создание табличного документа в Google Таблицы. Настройка совместного доступа.

# **1. ЛАБОРАТОРНЫЕ РАБОТЫ, ПРАКТИКУМЫ**

Данный вид работы не предусмотрен УП.

# **2. ТЕМАТИКА КУРСОВЫХ, КОНТРОЛЬНЫХ РАБОТ, РЕФЕРАТОВ**

Данный вид работы не предусмотрен УП.

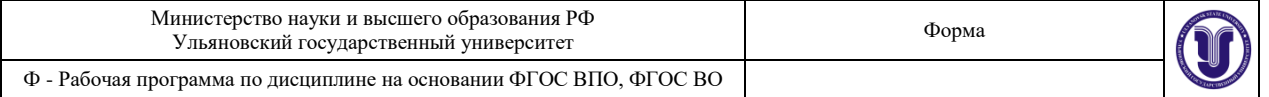

# **3. ПЕРЕЧЕНЬ ВОПРОСОВ К ЗАЧЁТУ**

1)Перечислите основные функциональные возможности и решаемые задачи программы MS Word.

2)Перечислите основные функциональные возможности и решаемые задачи программы MS Excel.

3)Перечислите основные функциональные возможности и решаемые задачи программы MS PowerPoint.

4)Перечислите основные функциональные возможности и решаемые задачи программы MS Access.

5)Перечислите основные функциональные возможности и решаемые задачи программы MS Project.

6)Перечислите основные функциональные возможности и решаемые задачи программы MS Visio.

7)Перечислите основные функциональные возможности и решаемые задачи электронной почты.

8)Перечислите основные функциональные возможности и решаемые задачи Google Диск.

9)Перечислите основные функциональные возможности и решаемые задачи Google Документы.

10)Перечислите основные функциональные возможности и решаемые задачи Google Таблицы.

11)Перечислите основные функциональные возможности и решаемые задачи Google Презентации.

12)Перечислите основные функциональные возможности и решаемые задачи совместной работы с документами.

13)Сформулируйте правила работы и примеры решаемых задач с электронной почтой.

14)Сформулируйте правила работы и примеры решаемых задач с Google Диск.

15)Сформулируйте правила работы и примеры решаемых задач с Google Документы.

16)Сформулируйте правила работы и примеры решаемых задач с Google Таблицы.

17)Сформулируйте правила работы и примеры решаемых задач с Google Презентации.

18)Сформулируйте правила работы и примеры решаемых задач при совместной работе с документами.

19)Сформулируйте правила настройки следующих элементов MS Word: Шрифт. Начертание. Размер. Цвет текста. Подчеркивание. Видоизменение. Интервал шрифта. Применение границ и заливки к тексту.

20)Сформулируйте правила настройки следующих элементов MS Word: Абзац. Выравнивание. Отступ слева/справа. Отступ первой строки. Интервал перед/после. Междустрочный интервал. Положение на странице. Списки.

21)Сформулируйте правила настройки следующих элементов MS Word: Понятие стиля. Заголовки. Обычный. Изменение стиля. Создание своего стиля. Нумерация заголовков.

22)Сформулируйте правила настройки следующих элементов MS Word: Создание таблицы. Объединение, разбиение ячеек. Добавление, удаление строк, столбцов. Границы и заливка. Сортировка таблицы. Автоподбор,

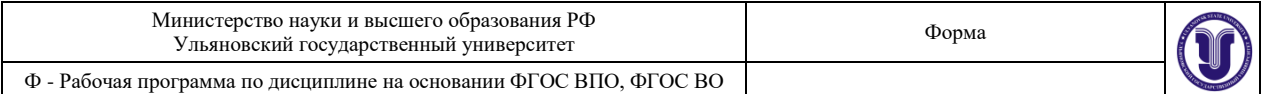

выравнивание ширины столбцов. Преобразование текста в таблицу и таблицы в текст. Быстрое выделение ячейки, столбца, строки, таблицы. Направление текста. Выравнивание в ячейке.

23)Сформулируйте правила настройки следующих элементов MS Word: Вставка рисунка. Полотно. Фигуры и надписи.

24)Сформулируйте правила настройки следующих элементов MS Word: Название объекта. Перекрестная ссылка.

25)Сформулируйте правила настройки следующих элементов MS Word: Вставка номеров страниц. Добавление оглавления. Параметры страницы.

26)Сформулируйте правила настройки следующих элементов MS Word: Проверка орфографии и грамматики.

27) Понятие электронной таблицы. Книга Excel. Ввод данных.

28)Сформулируйте правила настройки следующих элементов MS Excel: Форматирование листа Excel.

29)Сформулируйте правила настройки следующих элементов MS Excel: Вычисления в Excel. Ввод формул.

30) Сформулируйте правила настройки следующих элементов MS Excel: Вставка диаграммы в Excel.

# **4. САМОСТОЯТЕЛЬНАЯ РАБОТА ОБУЧАЮЩИХСЯ**

*Содержание, требования, условия и порядок организации самостоятельной работы обучающихся с учетом формы обучения определяются в соответствии с «Положением об организации самостоятельной работы обучающихся», утвержденным Ученым советом УлГУ (протокол №8/268 от 26.03.2019г.).*

*По каждой форме обучения: очная/заочная/очно-заочная заполняется отдельная таблица.*

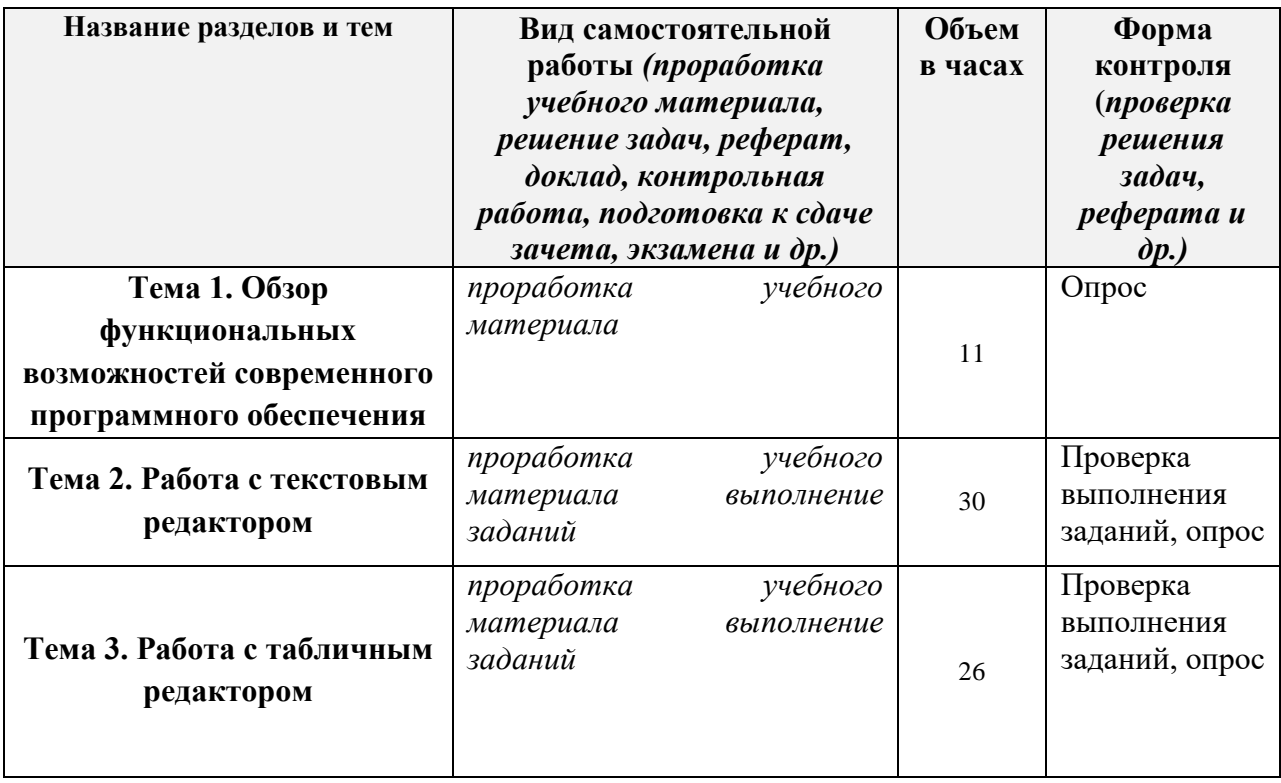

Форма обучения заочная

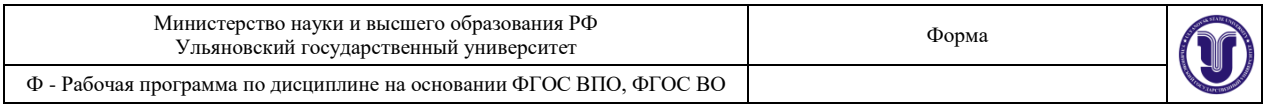

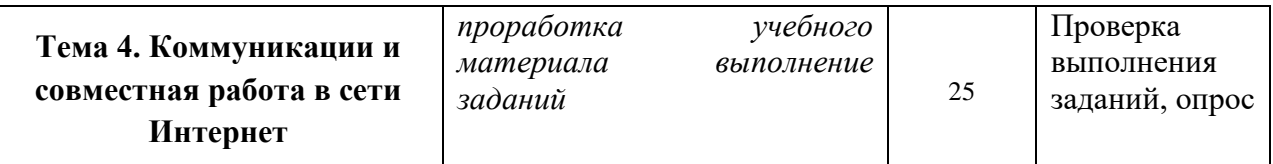

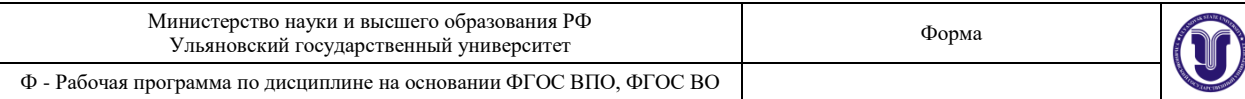

# **10. УЧЕБНО-МЕТОДИЧЕСКОЕ И ИНФОРМАЦИОННОЕ ОБЕСПЕЧЕНИЕ ДИСЦИПЛИНЫ**

## **а) Список рекомендуемой литературы**

#### **основная**

1. Информатика для гуманитариев : учебник и практикум для академического бакалавриата / Г. Е. Кедрова [и др.] ; под редакцией Г. Е. Кедровой. — Москва :Издательство Юрайт, 2019. — 439 с. — (Бакалавр. Академический курс). — ISBN 978-5-534-01031-2. — Текст : электронный // ЭБС Юрайт [сайт]. — URL: https://urait.ru/bcode/436461

#### **дополнительная**

1. Василькова, И. В. Основы информационных технологий в MicrosoftOffice 2010 : практикум / И. В. Василькова, Е. М. Васильков, Д. В. Романчик. — Минск :ТетраСистемс, 2012. — 143 c. — ISBN 978-985-536-287-7. — Текст : электронный // Электронно-библиотечная система IPR BOOKS : [сайт]. — URL: http://www.iprbookshop.ru/28169.html

### **учебно-методическая**

1. Методические указания по выполнению лабораторных работ по дисциплине "Информатика", утверждено Ученым советом ФМИиАТ, протокол №2/19 от 19 марта 2019 г.

Согласовано:

\_\_\_\_\_\_\_\_\_\_\_\_\_\_\_\_\_\_\_\_\_\_\_\_/\_\_\_\_\_\_\_\_\_\_\_\_\_\_\_\_\_\_\_\_\_\_\_/\_\_\_\_\_\_\_/\_\_\_\_\_\_\_\_\_\_\_\_\_\_ Должность сотрудника библиотеки в фИО подпись дата

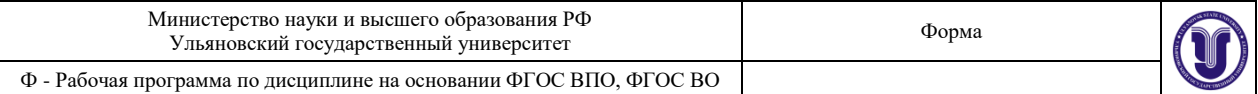

# **б)ПрограммноеобеспечениеMSOffice, браузер GoogleChrome**

### **в)Профессиональные базы данных, информационно-справочные системы**

## **1. Электронно-библиотечные системы:**

1.1. **IPRbooks** [Электронный ресурс]: электронно-библиотечная система / группа компаний Ай Пи Эр Медиа . - Электрон. дан. - Саратов , [2019]. - Режим доступа: [http://www.iprbookshop.ru.](http://www.iprbookshop.ru/)

1.2. **ЮРАЙТ** [Электронный ресурс]: электронно-библиотечная система / ООО Электронное издательство ЮРАЙТ. - Электрон.дан. – Москва , [2019]. - Режим доступа: [https://www.biblio-online.ru.](https://www.biblio-online.ru/)

1.3. **Консультант студента** [Электронный ресурс]: электронно-библиотечная система / ООО Политехресурс. - Электрон. дан. – Москва, [2019]. - Режим доступа: [http://www.studentlibrary.ru/pages/catalogue.html.](http://www.studentlibrary.ru/pages/catalogue.html)

1.4. **Лань** [Электронный ресурс]: электронно-библиотечная система / ООО ЭБС Лань. - Электрон. дан. – С.-Петербург, [2019]. - Режим доступа: [https://e.lanbook.com.](https://e.lanbook.com/)

1.5**. Znanium.com**[Электронный ресурс]: электронно-библиотечная система / ООО Знаниум. - Электрон. дан. – Москва, [2019]. - Режим доступа: http://znanium.com.

2. **КонсультантПлюс** [Электронный ресурс]: справочная правовая система. /Компания «Консультант Плюс» - Электрон.дан. - Москва :КонсультантПлюс, [2019].

3**. База данных периодических изданий** [Электронный ресурс] : электронные журналы / ООО ИВИС. - Электрон. дан. - Москва, [2019]. - Режим доступа: [https://dlib.eastview.com/browse/udb/12.](https://dlib.eastview.com/browse/udb/12)

4. **Национальная электронная библиотека** [Электронный ресурс]: электронная библиотека. - Электрон. дан. – Москва, [2019]. - Режим доступа: [https://нэб.рф.](https://нэб.рф/)

5. **Электронная библиотека диссертаций РГБ** [Электронный ресурс]: электронная библиотека / ФГБУ РГБ. - Электрон. дан. – Москва, [2019]. - Режим доступа: [https://dvs.rsl.ru.](https://dvs.rsl.ru/)

**6. Федеральные информационно-образовательные порталы**:

6.1. Информационная система [Единое окно доступа к образовательным ресурсам.](http://window.edu.ru/) Режим доступа: [http://window.edu.ru](http://window.edu.ru/)

6.2. Федеральный портал [Российское образование.](http://www.edu.ru/index.php) Режим доступа: [http://www.edu.ru](http://www.edu.ru/)

## **7. Образовательные ресурсы УлГУ:**

- 7.1. Электронная библиотека УлГУ. Режим доступа [:http://lib.ulsu.ru/MegaPro/Web](http://lib.ulsu.ru/MegaPro/Web)
- 7.2. Образовательный портал УлГУ. Режим доступа [:http://edu.ulsu.ru](http://edu.ulsu.ru/)

Согласовано:

\_\_\_\_\_\_\_\_\_\_\_\_\_\_\_\_\_\_\_\_\_\_\_\_/\_\_\_\_\_\_\_\_\_\_\_\_\_\_\_\_\_\_\_\_\_\_\_/\_\_\_\_\_\_\_/\_\_\_\_\_\_\_\_\_\_\_\_\_\_ Должность сотрудника УИТиТФИО и подпись

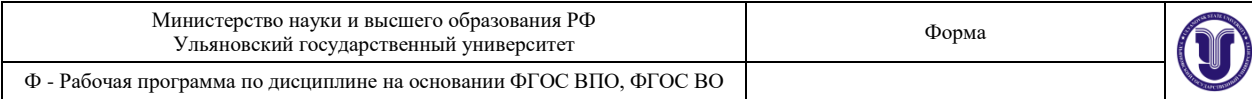

## **11. МАТЕРИАЛЬНО-ТЕХНИЧЕСКОЕ ОБЕСПЕЧЕНИЕ ДИСЦИПЛИНЫ:**

Аудитории для проведения лекций, семинарских занятий, для выполнения лабораторных работ и практикумов, для проведения текущего контроля и промежуточной аттестации, групповых и индивидуальных консультаций *(выбрать необходимое)*.

Аудитории укомплектованы специализированной мебелью, учебной доской. Аудитории для проведения лекций оборудованы мультимедийным оборудованием для предоставления информации большой аудитории. Помещения для самостоятельной работы оснащены компьютерной техникой с возможностью подключения к сети «Интернет» и обеспечением доступа к электронной инфромационно-образовательной среде, электронно-библиотечной системе.Перечень оборудования, используемого в учебном процессе, указывается в соответствии со сведениями о материально-техническом обеспечении и оснащенности образовательного процесса, размещенными на официальном сайте УлГУ в разделе «Сведения об образовательной организации».

## **12. СПЕЦИАЛЬНЫЕ УСЛОВИЯ ДЛЯ ОБУЧАЮЩИХСЯ С ОГРАНИЧЕННЫМИ ВОЗМОЖНОСТЯМИ ЗДОРОВЬЯ**

В случае необходимости, обучающимся из числа лиц с ограниченными возможностями здоровья (по заявлению обучающегося) могут предлагаться одни из следующих вариантов восприятия информации с учетом их индивидуальных психофизических особенностей:

 для лиц с нарушениями зрения: в печатной форме увеличенным шрифтом; в форме электронного документа; в форме аудиофайла (перевод учебных материалов в аудиоформат); в печатной форме на языке Брайля; индивидуальные консультации с привлечением тифлосурдопереводчика; индивидуальные задания и консультации;

 для лиц с нарушениями слуха: в печатной форме; в форме электронного документа; видеоматериалы с субтитрами; индивидуальные консультации с привлечением сурдопереводчика; индивидуальные задания и консультации;

 для лиц с нарушениями опорно-двигательного аппарата: в печатной форме; в форме электронного документа; в форме аудиофайла; индивидуальные задания и консультации.

Разработчик

подпись должностьФИО